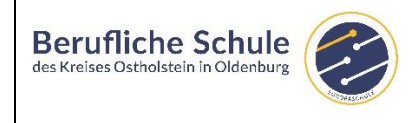

## **Wie gelange ich zum öffentlichen Stunden- und Vertretungsplan in WebUntis?**

## **Variante 1 (Computer und Internetbrowser)**

Sie benötigen einen Rechner mit einer Internetverbindung.

Gehen sie auf die folgende Internetseite: **[https://webuntis.com](https://webuntis.com/)**

Geben sie im Suchfenster den Schulnamen ein und wählen sie aus der Liste "BBS Oldenburg / Holstein" aus (siehe Abbildung).

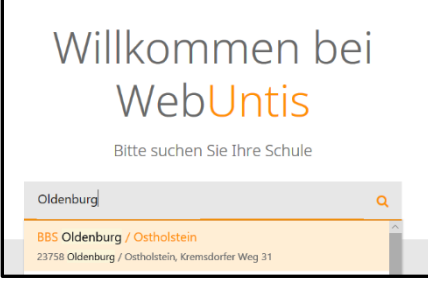

Nun befinden sie sich im öffentlichen Stunden- und Vertretungsplan in WebUntis.

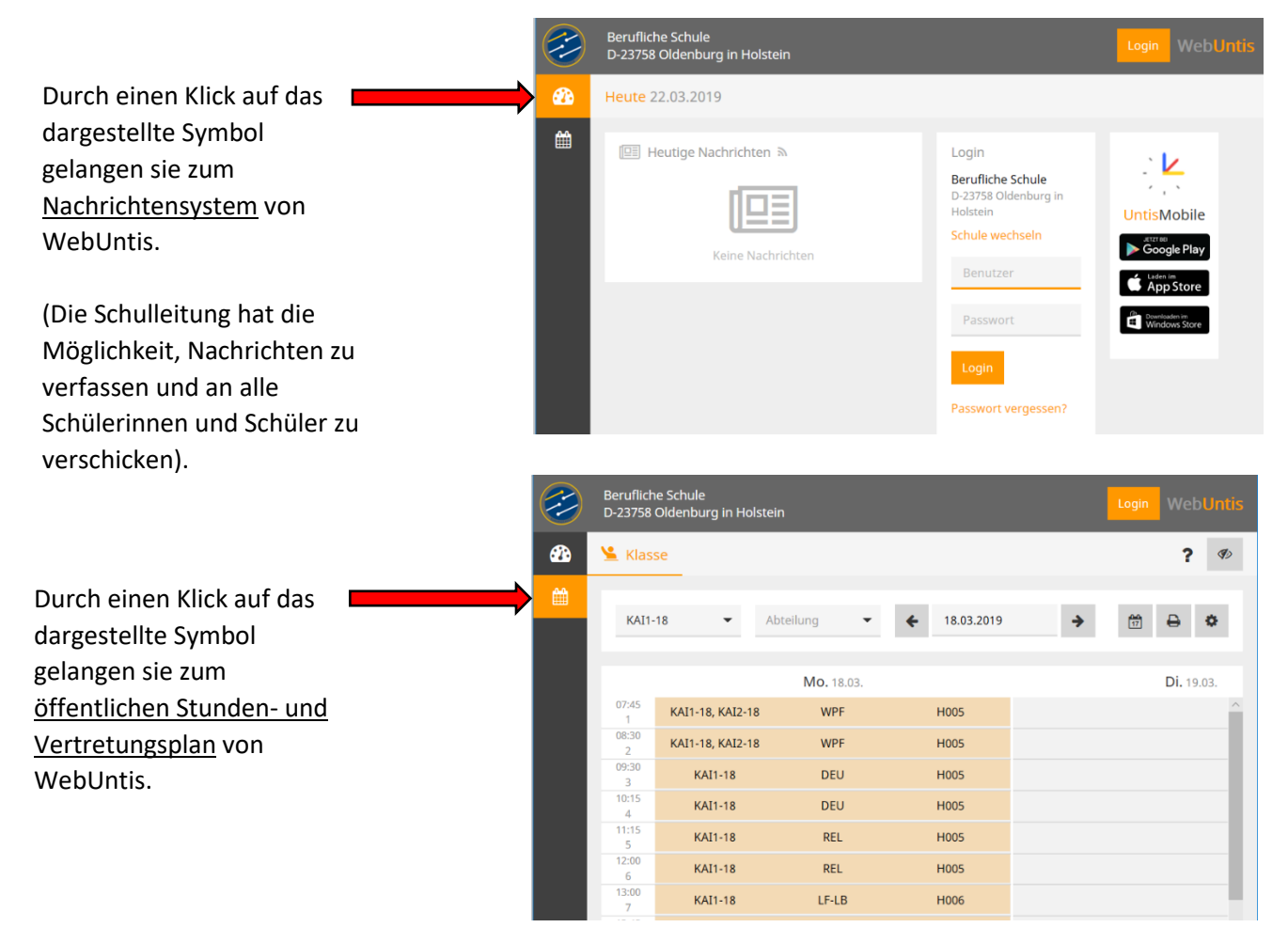

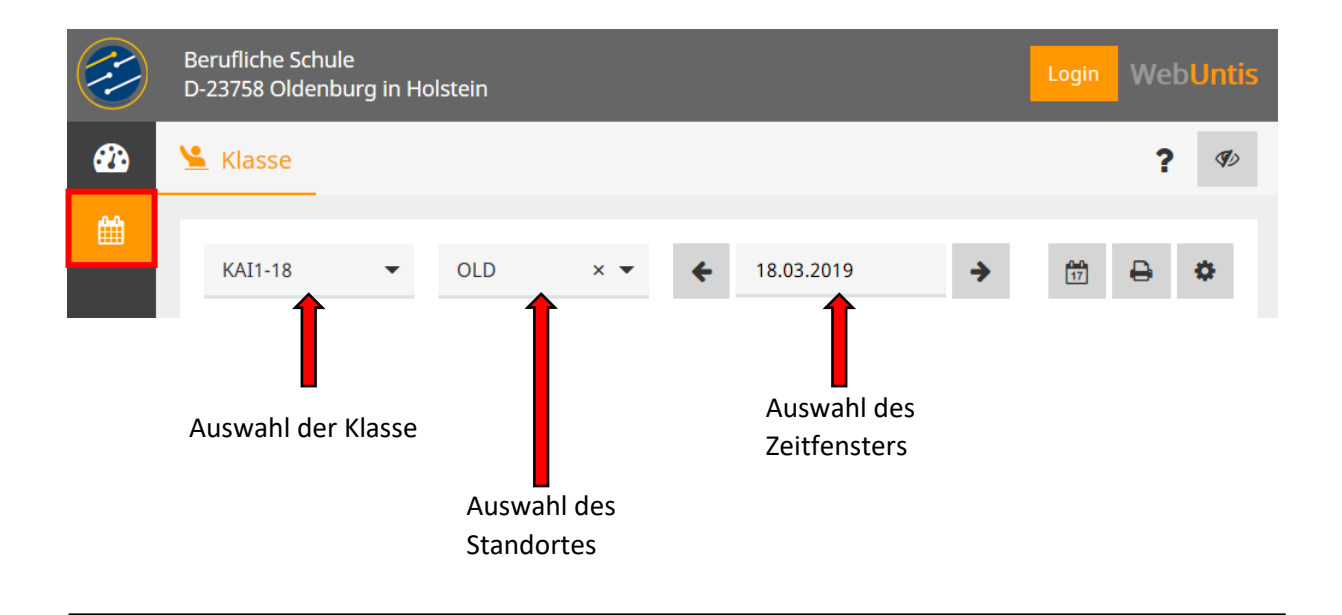

## **Variante 2 (Untis Mobile App auf einem Tablet oder Handy)**

Installieren sie die kostenlose Untis Mobile App auf ihrem Tablet oder Handy. (google Play Store )

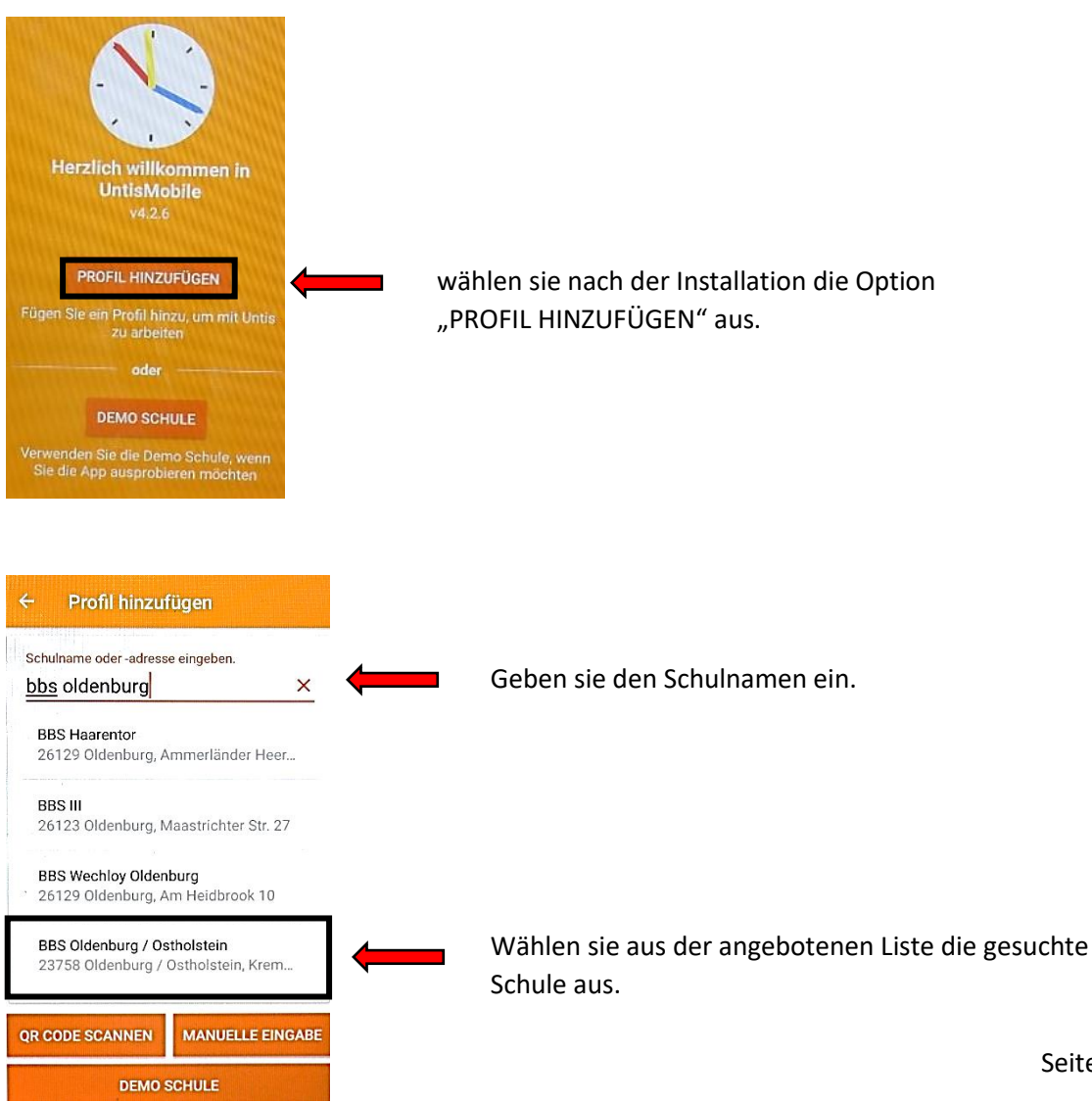

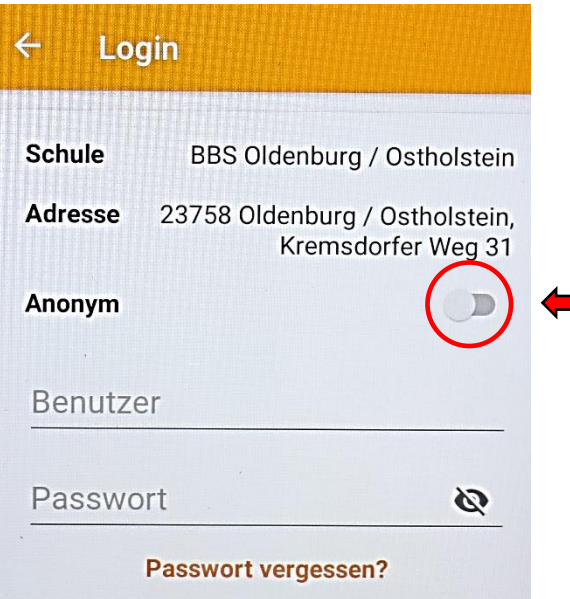

Für den öffentlichen Stunden- und Vertretungsplan klicken sie auf die markierte Schaltfläche.

*Zur Information: Das ist die Zugangsart für alle Schülerinnen und Schüler!*

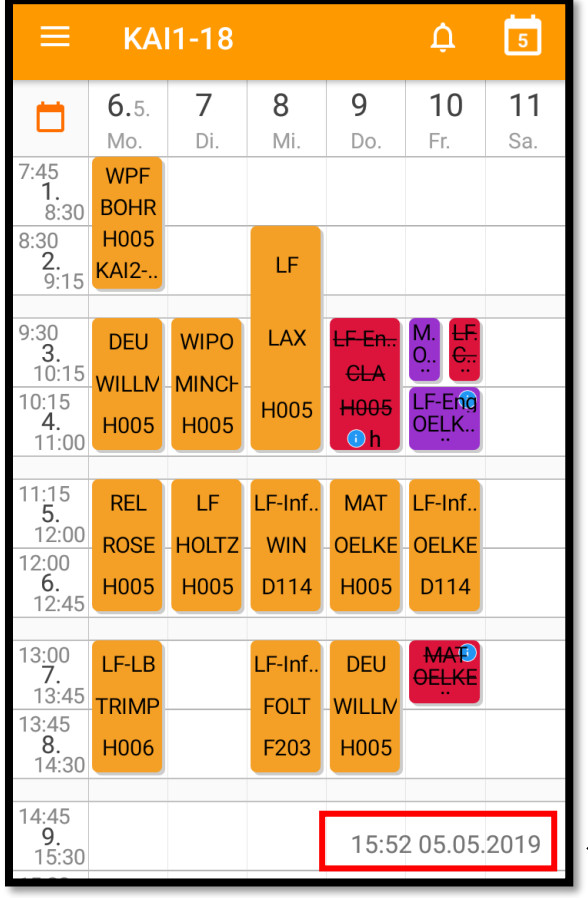

## **Aktualität des Stunden- und Vertretungsplans in der Untis Mobile App:**

Es ist sehr wichtig, auf das Datum und die Uhrzeit am unteren rechten Rand der App zu achten. Hieran lässt sich erkennen, wann die Daten zuletzt aktualisiert worden sind.

Sorgen sie für eine gute Internetverbindung, damit sich die Daten automatisch aktualisieren können.